## Hellinggrafieken

## **Hellinggrafieken plotten**

Bij de functie  $f(x) = 0.75x^2$  krijg je als volgt een plot van de hellinggrafiek.

- Voer in  $y_1 = 0.75x^2$ .
- Zet de cursor achter  $Y_2$  = en kies de optie **nDeriv**. Je vind deze optie via  $\lceil$  F2 $\rceil$  (=  $\sqrt{\text{ALPHA}}$  WINDOW) of in het MATH-MATH-menu.
- Zorg voor het scherm hiernaast. Je krijgt Y<sub>1</sub> via  $\begin{bmatrix} F4 \end{bmatrix}$  (=  $\begin{bmatrix} ALPHA \end{bmatrix}$  TRACE) of met de optie **Function** uit het VARS-Y-VARS-menu.
- Druk op GRAPH. Je krijgt de grafiek van *f* en de hellinggrafiek. Zie de figuur hiernaast.

Omdat de GR voor elke *x* de helling benadert, gaat het tekenen van de hellinggrafiek niet zo snel.

Met **TRACE** kun je functiewaarden van y<sub>2</sub> opvragen. Je krijgt

hiermee de helling van de grafiek van y<sub>1</sub> voor de opgegeven *x*-waarden.

**Met de optie nDeriv kun je de hellinggrafiek van een functie plotten. Je vindt de optie nDeriv via [F2] in het FUNC-MENU, en ook in het MATH-MATH-menu.**

Je kunt de optie **nDeriv** ook gebruiken in het basisscherm om de helling in een punt te bereken.

Met  $\frac{u}{du}(x^3-5x)|_{x=2}$  $\frac{d}{dx} (x^3 - 5x)$  $\frac{d}{dx}\left(x^3-5x\right)|_x$  $\int \frac{1}{x}(x^3-5x)|_{x=2}$  op het basisscherm krijg je 2 d  $dx \int_{x}$ *y*  $x\rfloor_{x=}$  $|dy|$  $\left[\frac{dy}{dx}\right]_{x=2}$  bij de functie  $f(x) = x^3 - 5x$ .

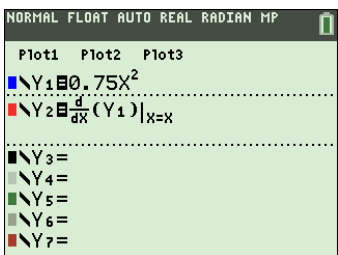

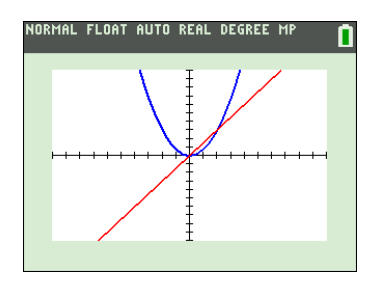

Een ander woord voor hellingfunctie is afgeleide functie. In nDeriv herken je het Engelse woord "derivative" dat afgeleide betekent.

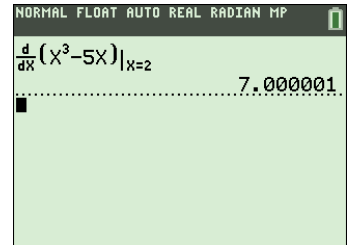